# **CICADA Communication Protocol**

There are several interfaces on the CICADA system. Any 3rd party system may use one of these interfaces to send the real time data (just like the score and timing data of a match) onto the CICADA. The screens which include these data will refresh immediately.

# **1. TCP Network Interface**

CICADA listens on the port **6701** by default as a TCP server. Connect your system onto it as a TCP client, you may send the real time data onto it by following protocol.

General Format:

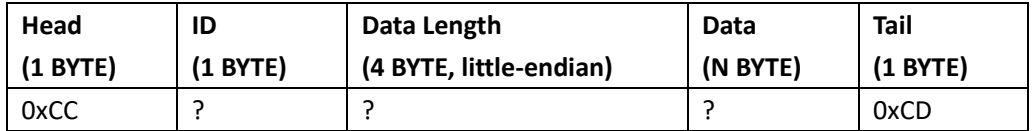

The data part is dynamic; the length of it is defined by "data length" part.

# **1.1 Query System Info**

Client to CICADA: ID: 0x01 Data: None

# CICADA to Client:

ID: 0x01 Data: Major Version (1 BYTE) + Minor Version (1 BYTE) Sample: 0x01 0x00 Version 1.0

# **1.2 Refresh Single Variable**

# Client to CICADA:

# ID: 0x11

Data: key=value (In text mode, value is encoded in UTF-8) Sample: 0x4D 0x61 0x74 0x63 0x68 0x3A 0x54 0x69 0x74 0x6C 0x65 0x3D 0x32 0x30 0x31 0x36 0x20 0x43 0x68 0x61 0x6D 0x70 0x69 0x6F 0x6E 0x73 0x68 0x69 0x70 Match:Title=2016 Championship This will set "2016 Championship" to the variable "Match:Title"

# CICADA to Client:

ID: 0x11 Data: 0x01=success, 0x00=failed

# **1.3 Refresh Multiple Variables**

Client to CICADA:

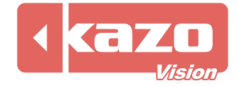

Kazo Vision **WEB: [http://www.kazovision.com](http://www.kazovision.com/) MAIL[: sales@kazovision.com](mailto:sales@kazovision.com)** ID: 0x12

Data:

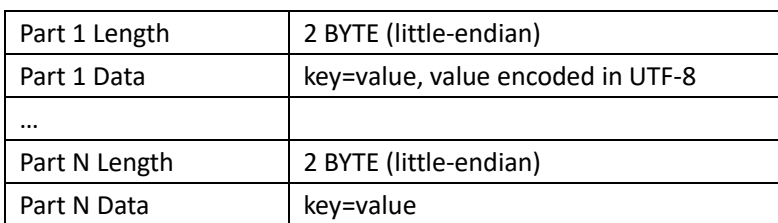

Sample: 0x0F 0x00 0x54 0x65 0x61 0x6D 0x41 0x3A 0x4E 0x61 0x6D 0x65 0x3D 0x48 0x6F 0x6D 0x65

 0x10 0x00 0x54 0x65 0x61 0x6D 0x42 0x3A 0x4E 0x61 0x6D 0x65 0x3D 0x47 0x75 0x 65 0x73 0x74

TeamA:Name=Home TeamB:Name=Guest

#### CICADA to Client:

ID: 0x12 Data: 0x01=success, 0x00=failed

# **1.4 Switch Preview Screen**

Client to CICADA: ID: 0x15 Data: a list of the ID of screen. Sample: 0x01 Show screen #1 onto the Preview screen.

#### CICADA to Client:

ID: 0x15 Data: 0x01=success 0x00=failed

# **1.5 Switch Program Screen**

Client to CICADA: ID: 0x16 Data: a list of the ID of screen. Sample: 0x01 Show screen #1 on the Program screen.

#### CICADA to Client:

ID: 0x16 Data: 0x01=success 0x00=failed

#### **2. UDP Network Interface**

CICADA listens on port 6702 by default as a UDP server. You may send or broadcast a UDP data package in the network, which will be receive and process by CICADA.

General Format:

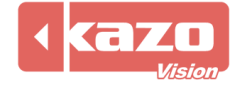

# Kazo Vision **WEB: [http://www.kazovision.com](http://www.kazovision.com/) MAIL[: sales@kazovision.com](mailto:sales@kazovision.com)**

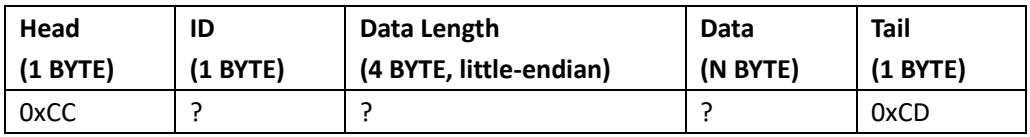

The data part is dynamic; the length of it is defined by "data length" part.

This protocol is the same above "**TCP Network Interface**". The only exception is CICADA will not send back any response for each command.

# **3. Serial Port Interface**

CICADA can be set to listen on a Serial Port to receive the commands.

General Format:

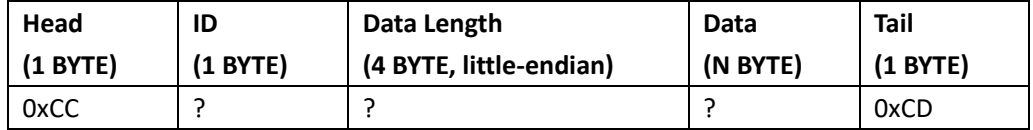

The data part is dynamic; the length of it is defined by "data length" part.

This protocol is the same above "**TCP Network Interface**".

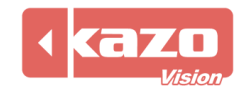